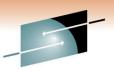

**SHARE** Technology · Connections · Results

## DFSMS Basics: How to Create/Modify an SMS Configuration and Write ACS Routines Part 1

Steve Huber IBM Corporation

March 3, 2011 9013

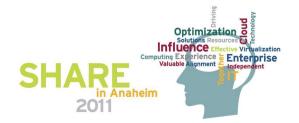

#### Agenda

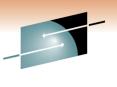

Technology · Connections · Results

E

- Intro to SMS (Configuration and ACS)
- Configuration Walk-thru
- ACS Walk-thru
- Summary

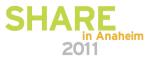

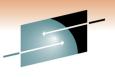

- Base Configuration Definition
  - Default device geometry
  - Defines the Systems in the SMS plex
- 4 ACS (Automatic Class Selection) Construct Types
  - Data Class
  - Storage Class
  - Management Class
  - Storage Group
    - ACS Routines are run in this order
- Provides the default allocation values

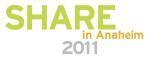

- What is a Data Class?
  - RECORG or RECFM
  - LRECL
  - Space
  - DSNTYPE
  - Volume count
  - VSAM attributes
  - RETPD or EXPDT
  - Compaction

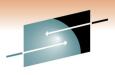

Technology · Connections · Results

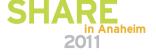

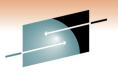

- What is a Storage Class?
  - This IS the attribute that makes a data set SMS managed
  - Performance attributes
    - Direct & sequential millisecond response
    - Direct & sequential bias
    - Initial access response time
  - Availability
  - Accessibility
  - Guaranteed space
  - Guaranteed synchronous write

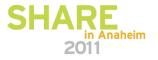

- What is a Management Class?
  - Space management attributes
    - Expiration & retention attributes
    - Migration attributes
    - GDG management attributes
  - Backup attributes
    - Backup frequency
    - Backup versions
    - Backup retention
  - Class transition attributes
  - Aggregate backup attributes

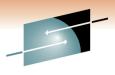

**SHARE** Technology · Connections · Results

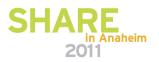

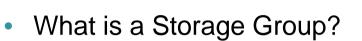

- Physical storage managed by SMS
  - Collection of DASD volumes
  - Volumes in tape libraries
  - Volumes in optical libraries
  - Virtual I/O storage
- Can be in ENABLE, QUINEW, QUIALL, DISNEW, DISALL or NOTCON status
- Can be set to auto migrate, auto backup and/or auto dump

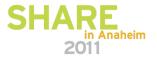

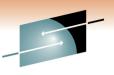

- Translating the ACS Routines
  - Done through ISMF
  - Converts (compiles) the ACS source and puts it in the SCDS
- Validating the SMS Configuration
  - Done through ISMF
  - Verifies that all classes/groups assigned in the ACS routines exist
- Activate the new configuration
  - Done through ISMF
  - Loads the SCDS into an ACDS

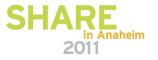

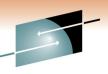

### **Introduction to ACS Environment**

- What is an ACS Routine?
  - User written code to affect an allocation
  - Used to determine SMS classes and storage groups
  - Used for both data sets and objects
  - Can override specifications of SMS classes and groups on:
    - JCL DD statements
    - Dynamic allocation requests
    - DFSMSdssCOPY, RESTORE & CONVERTV
    - DFSMShsm RECALL & RECOVER
    - IDCAMS DEFINE, ALTER & IMPORT
    - OAM STORE, CHANGE & class transition

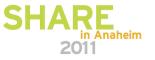

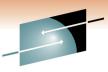

- ACS General Rules
  - Keep them simple and straightforward
    - Minimize exceptions
    - Maximize FILTLIST usage
  - Keep them easy to maintain and understand
    - Use SELECT instead of IF when possible
    - EXIT the routine as soon as possible
    - Use OTHERWISE whenever possible
    - Comments, comments, comments

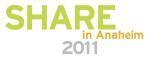

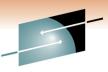

- ACS Language Statements
  - PROC beginning of routine
  - FILTLIST defines filter criteria
  - DO start of statement group
  - SELECT defines a set of conditional statements
  - IF conditional statement
  - SET assigns a read/write variable
  - WRITE sends message to end user
  - EXIT immediately terminates ACS routine
  - END end of statement group
- More info can be found in the pub hand-out

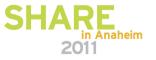

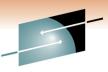

- ACS Read Only Variables
  - Majority of the ACS variables
  - Contain data and system information
  - Reflect what is known at the time of the request
  - Can only be used for comparison
- More info can be found in the pub handouts

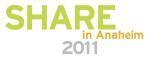

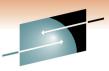

- ACS Read/Write Variables
  - Used as values in comparisons (READ)
  - Used to assign values (WRITE)
  - 4 Read/Write variables
    - &DATACLAS
    - &STORCLAS
    - &MGMTCLAS
    - &STORGRP
- The ACS PROC statement must identify which R/W variable it is setting
- More info can be found in the pub handouts

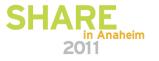

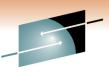

- Translating ACS Routines
  - Done via ISMF
  - Checks for syntax errors
  - Converts (compiles) ACS source into object and stores it into the SCDS
- Validating the SMS Configuration
  - Also done through ISMF
  - Verifies that all classes/groups assigned in the ACS routines exist
- Activating the SMS Configuration
  - 3 Methods
    - SETSMS SCDS(scdsname) operator command
    - ISMF option 8 (Control Data Set Application) then select option 5 (Activate)
    - Type ACTIVATE on the ISMF command line
  - Loads the SCDS into the ACDS

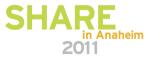

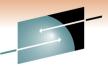

#### **Storage Administrator Setting**

- Set yourself up as a Storage Administrator
  - ISMF
  - 0 Profile Options
  - 0 User Mode Selections
  - 2 Storage Administrator
  - End/Exit 3 times

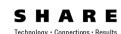

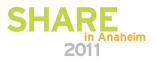

### **Configuration Walk-thru 1**

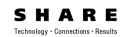

- Create a SCDS
  - Submit SCDS job
- Complete the BCD (Base Configuration Definition)
  - Default Device Geometry
  - Trks/Cyl
  - System Name

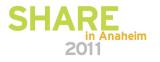

### **Configuration Walk-thru 2**

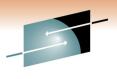

**SHARE** Technology · Connections · Results

- Create a Storage Class named
  - Default
    - With the desired attributes

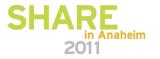

### **Configuration Walk-thru 3**

- Create a Storage Group named
  - Default
- Put at least 1 volume in it

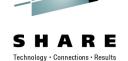

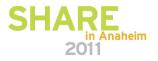

#### ACS Walk-thru 1

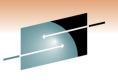

Technology · Connections · Results

- Create an ACS Routine w/ PROC, FILTLIST and SET
  - Create a filter of SYSTEM which encompasses SYS1 and SYS2
- Translate the ACS routine

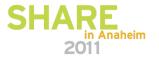

## PROC, FILTLIST and Basic SET Examples

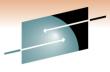

**SHARE** Technology · Connections · Results

000100 PROC STORCLAS 000200 /\* 000300 FILTLIST NAME IN 000400 /\* 000500 SET &STORCLAS = '' 000600 END

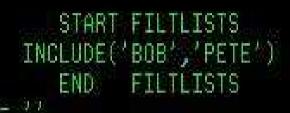

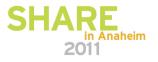

### ACS Walk-thru 2

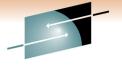

Technology · Connections · Results

- If/Then Logic
  - Add IF/THEN logic
    - Compare the HLQ to the NAME filter and set SC to DEFAULT
- Translate the ACS routine

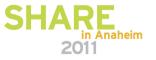

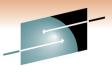

SHARE Technology · Connections · Results

#### **IF Example**

| 000100 | PROC STORCLAS                              |
|--------|--------------------------------------------|
| 000200 | /* START FILTLISTS */                      |
| 000300 | FILTLIST NAME INCLUDE('BOB', 'PETE')       |
| 000400 | /* END FILTLISTS */                        |
| 000410 | /*************************************     |
| 000420 | /* START SC LOGIC */                       |
| 000430 | IF &HLQ EQ &NAME THEN                      |
| 000440 | DO                                         |
| 000441 | SET &STORCLAS EQ 'DEFAULT'                 |
| 000450 | EXIT                                       |
| 000460 |                                            |
| 000470 | /* SET NULL SC IF NOTHING ELSE ASSIGNED */ |
| 000500 | SET &STORCLAS = ''                         |
| 000600 | END                                        |

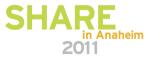

### ACS Walk-thru 3

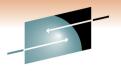

Technology · Connections · Result

#### • SELECT

- Add a SELECT statement
  - SELECT on Read Only variable &DSN(1)
    - 2 methods to accomplish this
    - When it matches the NAME filter, set the SC to DEFAULT
- Translate the ACS routine

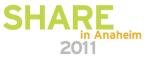

S H A R E

Technology · Connections · Results

#### **SELECT Example(s)**

000600 /\* START SC LOGIC 447 000700 IF &HLO EO &NAME THEN 000800 DO: 000900 SET &STORCLAS EQ 'DEFAULT' 001000 EXIT 001100 END 001200 /\* SELECT METHOD 1  $\gg 1$ 001300 SELECT (&DSN(1)) WHEN ('BOB') SET &STORCLAS EQ 'DEFAULT' 001400 001500 (&NAME) SET &STORCLAS ED 'DEFAULT' WHEN 001600 END 001700 EXIT 001800 /\* SELECT METHOD 2 14:17 001900 SELECT 882088 WHEN (&HLO EQ 'BOB') SET &STORCLAS = 'DEFAULT' WHEN (&HLQ EQ &NAME) SET &STORCLAS = 'DEFAULT' 002100 002200 END 002300 EXIT 002408 /\* SET NULL SC IF NOTHING ELSE ASSIGNED 26.7 002500 SET &STORCLAS = '' 002600 END

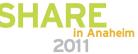

#### ACS Walk-thru 4

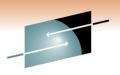

Technology · Connections · Results

E

• WRITE

- Add a WRITE statement
  - WRITE 'message'
- Translate the ACS routine

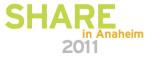

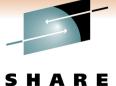

Technology · Connections · Results

#### **WRITE Examples**

| 000600 | <pre>X START SC LOGIC</pre>                            | */         |
|--------|--------------------------------------------------------|------------|
| 000700 | IF &HLQ EQ &NAME THEN                                  |            |
| 000800 | DO                                                     |            |
| 000000 | SET &STORCLAS EQ 'DEFAULT'                             |            |
| 000910 | WRITE 'STORCLAS ROUTINE ASSIGNED STORCLAS: ' &STORCLAS |            |
| 001000 | EXIT                                                   |            |
| 001100 | END                                                    |            |
| 001200 | /* SELECT METHOD 1                                     | *10        |
| 001300 | SELECT (&DSN(1))                                       |            |
| 001400 | WHEN ('BOB') SET &STORCLAS EQ 'DEFAULT'                |            |
| 001500 | WHEN (&NAME) SET &STORCLAS EQ 'DEFAULT'                |            |
| 001600 | END                                                    |            |
| 001610 | WRITE 'STORCLAS ROUTINE ASSIGNED STORCLAS: ' &STORCLAS |            |
| 001700 | EXIT                                                   |            |
| 001800 | /* SELECT METHOD 2                                     | $>*f_{ij}$ |
| 001900 | SELECT                                                 |            |
| 002000 | WHEN (&HLQ EQ 'BOB') SET &STORCLAS = 'DEFAULT'         |            |
| 002100 | WHEN (&HLQ EQ &NAME) SET &STORCLAS = 'DEFAULT'         |            |
| 002200 |                                                        |            |
| 002210 | WRITE 'STORCLAS ROUTINE ASSIGNED STORCLAS: ' &STORCLAS |            |
| 002300 | EXIT                                                   |            |
|        |                                                        |            |

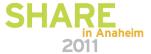

#### **Translate and Validate**

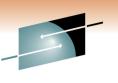

 Translate the ACS routines via ISMF 7 / 2 to the configuration (SCDS) data set

 Validate the configuration with ISMF 7 / 3 to the configuration (SCDS) data set

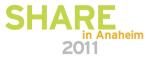

#### Summary

- Upon completion of this session, you should...
  - Have a better understanding of the SMS environment.
  - Understand how to create/modify an SMS Configuration.
  - Understand how to write a basic ACS routine.
  - Understand how to Translate an ACS routine and Validate an SMS Configuration.
  - Understand how to determine what Translate and/or Validate error(s) occurred.

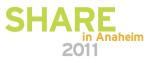

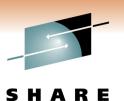

chnology • Connections • Result

#### Notices & Disclaimers

Copyright © 2006 by International Business Machines Corporation.

No part of this document may be reproduced or transmitted in anyform without written permission from IBM Corporation.

Product information and data has been reviewed for accuracy as of the date of initial publication. Product information and data is subject to change without notice. This document could include technical inaccuracies or typographical errors. IBM may make improvements and/or changes in the product(s) and/or programs(s) described herein at any time without notice.

References in this document to IBM products, programs, or services does not imply that IBM intends to make such such products, programs or services available in all countries in which IBM operates or does business. Consult your local IBM representative or IBM Business Partner for information about the product and services available in your area.

Any reference to an IBM Program Product in this document is not intended to state or imply that only that program product may be used. Any functionally equivalent program, that does not program IBM's intellectually property rights, may be used instead. It is the user's responsibility to evaluate and verify the operation of any non-IBM product, program or service.

THE INFORMATION PROVIDED IN THIS DOCUMENT IS DISTRIBUTED "AS IS"WITHOUT ANY WARRANTY, EITHER EXPRESS OR IMPLIED. IBM EXPRESSLY DISCLAIMS ANY WARRANTIES OF MERCHANTABILITY, FITNESS FOR A PARTICULAR PURPOSE OR INFRINGEMENT. IBM shall have no responsibility to update this information. IBM products are warranted according to the terms and conditions of the agreements (e.g., IBM Customer Agreement, Statement of Limited Warranty, International Program License Agreement, etc.) under which they are provided. IBM is not responsible for the performance or interoperability of any non-IBM products discussed herein.

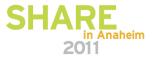

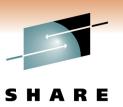

chnology · Connections · Result

#### Notices & Disclaimers

The performance data contained herein was obtained in a controlled, isolated environment. Actual results that may be obtained in other operating environments may vary significantly. While IBM has reviewed each item for accuracy in a specific situation, there is no guarantee that the same or similar results will be obtained elsewhere.

The responsibility for use of this information or the implementation of any of these techniques is a customer responsibility and depends on the customer's or user's ability to evaluate and integrate them into their operating environment. Customers or users attempting to adapt these techniques to their own environments do so at their own risk. IN NO EVENT SHALL IBM BE LIABLE FOR ANY DAMAGE ARISING FROM THE USE OF THIS INFORMATION, INCLUDING BUT NOT LIMITED TO, LOSS OF DATA, BUSINESS INTERRUPTION, LOSS OF PROFIT OR LOSS OF OPPORTUNITY.

Information concerning non-IBM products was obtained from the suppliers of those products, their published announcements or other publicly available sources. IBM has not necessarily tested those products in connection with this publication and cannot confirm the accuracy of performance, compatibility or anyother claims related to non-IBM products. Questions on the capabilities of non-IBM products should be addressed to the suppliers of those products.

The provision of the information contained herein is not intended to, and does not, grant any right or license under any IBM patents or copyrights. Inquiries regarding patent or copyright licenses should be made, in writing, to:

IBM Director of Licensing IBM Corporation North Castle Drive Armonk, NY 10504-1785 U.S.A.

Any statements regarding IBM's future direction and intent are subject to change or withdrawal without notice, and represent goals and objectives only.

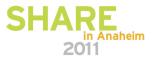

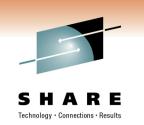

#### Trademarks

DFSMSdfp, DFSMSdss, DFSMShsm, DFSMSrmm, IBM, IMS, MVS, MVS/DFP, MVS/ESA, MVS/SP, MVS/XA, OS/390, SANergy, and SP are trademarks of International Business Machines Corporation in the United States, other countries, or both.

AIX, CICS, DB2, DFSMS/MVS, Parallel Sysplex, OS/390, S/390, Seascape, and z/OS are registered trademarks of International Business Machines Corporation in the United States, other countries, or both.

Domino, Lotus, Lotus Notes, Notes, and SmartSuite are trademarks or registered trademarks of Lotus Development Corporation. Tivoli, TME, Tivoli Enterprise are trademarks of Tivoli Systems Inc. in the United States and/or other countries.

Java and all Java-based trademarks are trademarks of Sun Microsystems, Inc. in the United States, other countries, or both. UNIX is a registered trademark in the United States and other countries licensed exclusively through The Open Group.

Other company, product, and service names may be trademarks or service marks of others.

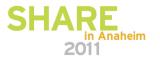